# **FUNCIÓN EXPONENCIAL**

#### **Recomendaciones al Docente:**

La actividad a proponer debe apuntar a que los alumnos puedan analizar los siguientes aspectos:

1. Cómo varía el gráfico de la función exponencial y de qué depende su monotonía. 2. Cuál es el dominio, recorrido de la función y las condiciones que debe cumplir la base a.

3. Los desplazamientos, dilataciones y contracciones de la función.

### **Secuencia Nº1:**

- 1. Graficar la función  $f(x) = a^x$ 
	- a. Cambiar los valores de **"a"** y observa la forma de las gráficas que resultan.
	- b. ¿Cuáles son las características de la función cuando **"a" es mayor que 1**?
	- c. ¿Qué sucede cuando **0 < a < 1**?
	- d. En particular, ¿qué se observa cuando **a = 1** y **a = 0**? ¿Y en el caso en que **"a" sea negativo**?

Anota en tu cuaderno las conclusiones extraídas.

- 2. Graficar distintas funciones del tipo  $f(x) = k \cdot a^x$ .
	- a. Elegir un valor fijo para el parámetro **"a"** (por ejemplo 2), modificar el valor de **"k"** y observar la gráfica asociada a dichas funciones.
	- b. ¿Qué ocurre cuando **k es mayor que 1**?

c. ¿Qué sucede cuando **0 < k < 1**? ¿Qué observas cuando **k es negativo**? Comprueba si tus conclusiones son válidas para otros valores de **"a"**.

- 3. Para cada una de las distintas  $f(x) = k \cdot a^x$  antes analizadas, responder:
	- a. ¿Cuál es el dominio? ¿Cuál es su conjunto imagen?
	- b. ¿Es creciente o decreciente?
	- c. ¿Tiene ceros o raíces? ¿Corta al eje x?
- 4. Construir una tabla de doble entrada, resumiendo la forma de las gráficas que se pueden obtener combinando los valores de **"k"** y **"a"**.

## **Resolución con GeoGebra:**

#### **Ítem 1:**

Para resolver estas actividades con GeoGebra, es posible utilizar lo que se llama "deslizadores".

Abrir un archivo GeoGebra y crear un deslizador de la siguiente manera:

1. Elegir de la Barra de Herramientas: **Deslizador**

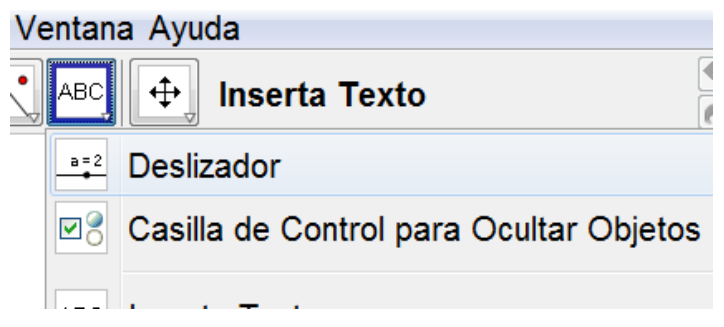

# **Estudio de funciones exponenciales y logarítmicas**

- 2. Hacer clic en cualquier parte de la Zona de Trabajo y aparece la siguiente ventana:
- 3. Elegir el intervalo sobre el cual vamos a trabajar para el parámetro a.
- 4. Escribir en la Entrada:

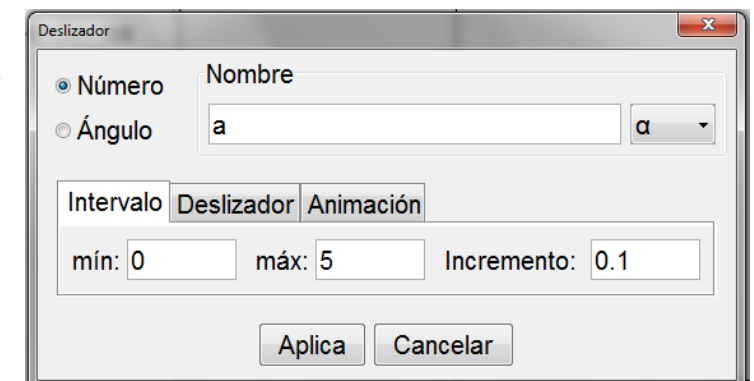

- <sup>◎</sup> Entrada: y=a^x
- 5. Aparece el deslizador en algún lugar de la Zona de Trabajo:

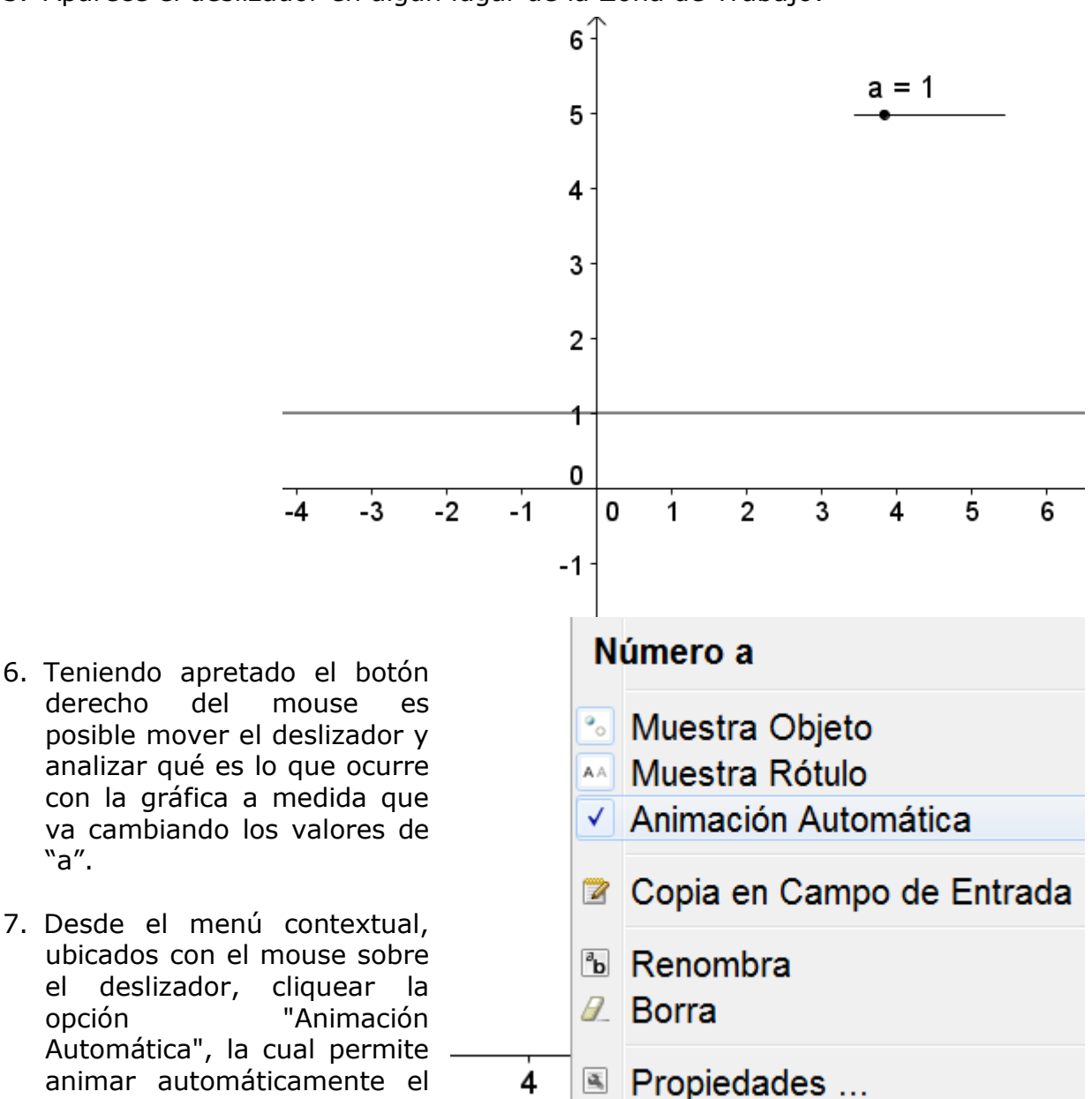

deslizador.

"a".

# **Estudio de funciones exponenciales y logarítmicas**

- 8. Es posible modificar el intervalo de Número a los valores del deslizador para estudiar qué sucede si "a" es **8** Muestra Objeto negativo. Para ello, hacer clic con el botón AA Muestra Rótulo derecho sobre el deslizador y Animación Automática seleccionar **Propiedades…** Copia en Campo de Entrada *M* Renombra **A** Borra ■ Propiedades ...
- 9. Se abre la siguiente ventana, en la cual es posible modificar los valores del deslizador y poner en posición horizontal o vertical el deslizador.

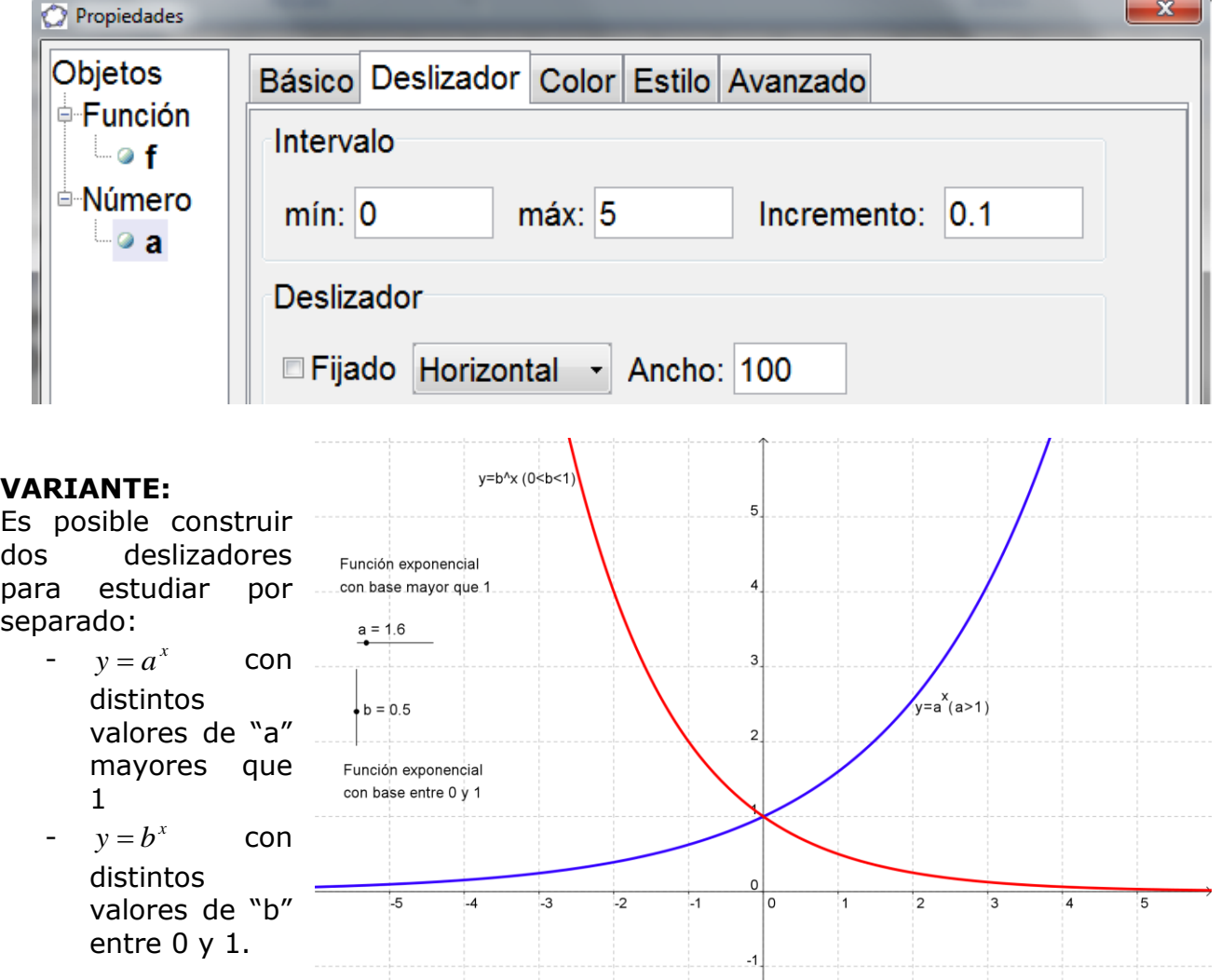

Para incluir el segundo deslizador, procedemos de la misma manera.

## **Ítem 2 y 3:**

Para realizar esta actividad, creamos un deslizador para el factor "k" entre -5 y 5.

10. Modificar la función representada. Hacer clic con el botón derecho sobre la expresión que aparece en la Barra Algebraica.

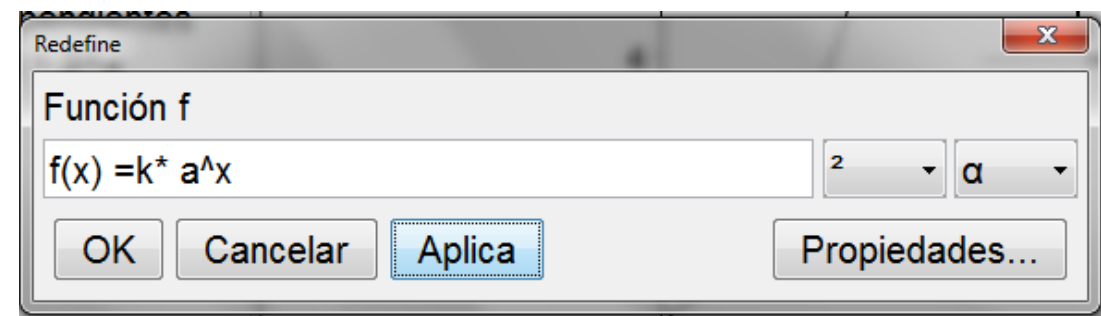

- 11.Es posible, dejando fijo el deslizador "a" en 2, estudiar las consignas:
	- a. …modificar el valor de **"k"** y observar la gráfica asociada a dichas funciones.
	- b. ¿Qué ocurre cuando **k es mayor que 1**?
	- c. ¿Qué sucede cuando **0 < k < 1**? ¿Qué observas cuando **k es negativo**? Comprueba si tus conclusiones son válidas para otros valores de **"a"**.
- 12. Utilizar la opción **Animación automática** del menú contextual.

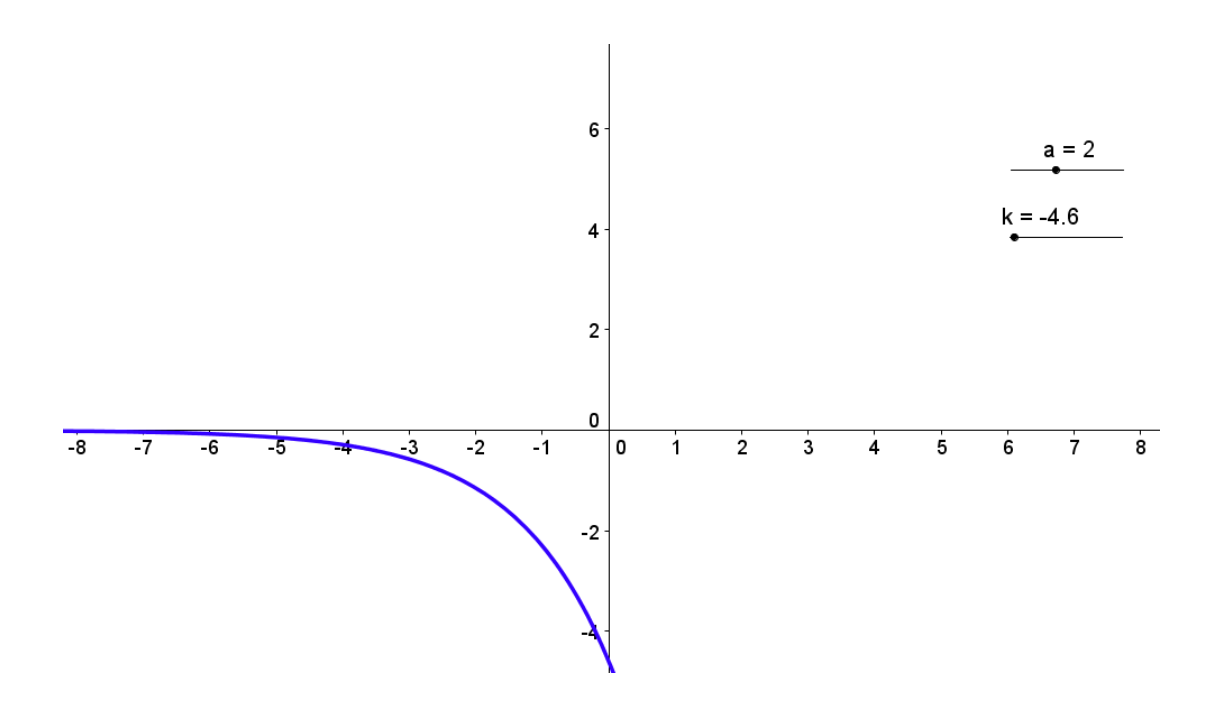

A partir de esta gráfica es posible responder las demás actividades, e inclusive capturar las pantallas con las gráficas que permiten realizar la actividad:

### **Ítem 4:**

Construir una tabla de doble entrada, resumiendo la forma de las gráficas que se pueden obtener combinando los valores de **"k"** y **"a"**.

## **FUNCION LOGARÍTMO:**

#### **Recomendaciones al Docente:**

La actividad a proponer debe apuntar a que los alumnos puedan analizar los siguientes aspectos:

1. Cómo se define la función logaritmo.

2. Cómo es el gráfico de la función logaritmo y de qué depende su monotonía.

3. Cuál es el dominio y recorrido de la función logaritmo  $f(x) = \log_a(x)$  y las condiciones que debe cumplir la base a.

4. La relación existente entre las funciones logaritmo y exponenciales de la misma base.

#### **Secuencia Nº2:**

Estudiar para la gráfica de cada una de las funciones logarítmicas siguientes y responder:

- ¿Cuál es el dominio? ¿Cuál es su conjunto imagen?
- ¿Es creciente o decreciente?
- ¿Tiene ceros o raíces? ¿Corta al eje x?
- 1. Graficar la función  $f(x) = \log_a(x)$ 
	- a. Cambiar los valores de **"a"** y observa la forma de las gráficas que resultan.
	- b. ¿Cuáles son las características de la función cuando **"a" es mayor que 1**?
	- c. ¿Qué sucede cuando **0 < a < 1**?
	- d. En particular, ¿qué se observa cuando **a = 1** y **a = 0**? ¿Y en el caso en que **"a" sea negativo**?

Anota en tu cuaderno las conclusiones extraídas.

- 2. Graficar distintas funciones del tipo " $f(x) \pm k$ ".
	- a. Elegir un valor fijo para el parámetro **"a"** (por ejemplo 2), modificar el valor de **"k"** y observar la gráfica asociada a dichas funciones.
	- b. ¿Qué ocurre cuando sumamos un número **k**? ¿Y si restamos?

Comprueba si tus conclusiones son válidas para otros valores de **"a"**.

- 3. Comparar  $f(x) = \log_a(x)$  con " $k.f(x)$ " y responder:
	- a. ¿Qué ocurre con la gráfica si k=– 1?
	- b. ¿Y si la multiplicamos por una constante k distinta de -1?
- 4. Estudiar qué ocurre si sumamos o restamos una constante a la variable independiente " $f(x \pm k)$ "  $\perp$

### **Resolución con GeoGebra:**

## **Ítem 1:**

Para indicarle a Geogebra que represente  $f(x) = \log_a(x)$  es preciso antes de plantear esta actividad, proponer a los alumnos que investiguen el modo de calcular un logaritmo en otra base que no sea **base 10** y **base e** aplicando propiedades conocidas (se escribe la relación anterior en la forma de potencias equivalente  $a^{f(x)} = x$  y se utiliza los logaritmos de base conocida).

Para estudiar qué sucede para cada una de las posibilidades de valores de a se puede crea un deslizador con valores entre -5 y 5, por ejemplo. Luego, se ingresa la función logaritmo desde la Entrada.

Ш

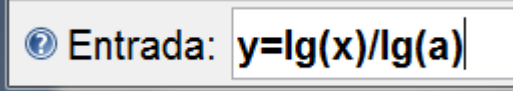

Es posible al mover el deslizador, estudiar lo que ocurre con la función logaritmo  $f(x) = \log_a(x)$  cuando se modifica el valor de la base "a":

- Excluir a los números negativos, al número cero y al número uno como posibles bases del logaritmo.
- La monotonía de la función:
	- a. Modelo logarítmico DECRECIENTE si 0<a<1
	- b. Modelo logarítmico CRECIENTE a>1
- Dominio: la función logaritmo "permite" sólo valores positivos en x, independiente del valor de la base "a".
- Recorrido: para la función logaritmo corresponden todos los reales.
- Siempre la gráfica corta al eje x en el punto  $(1,0)$ . No corta al eje y.

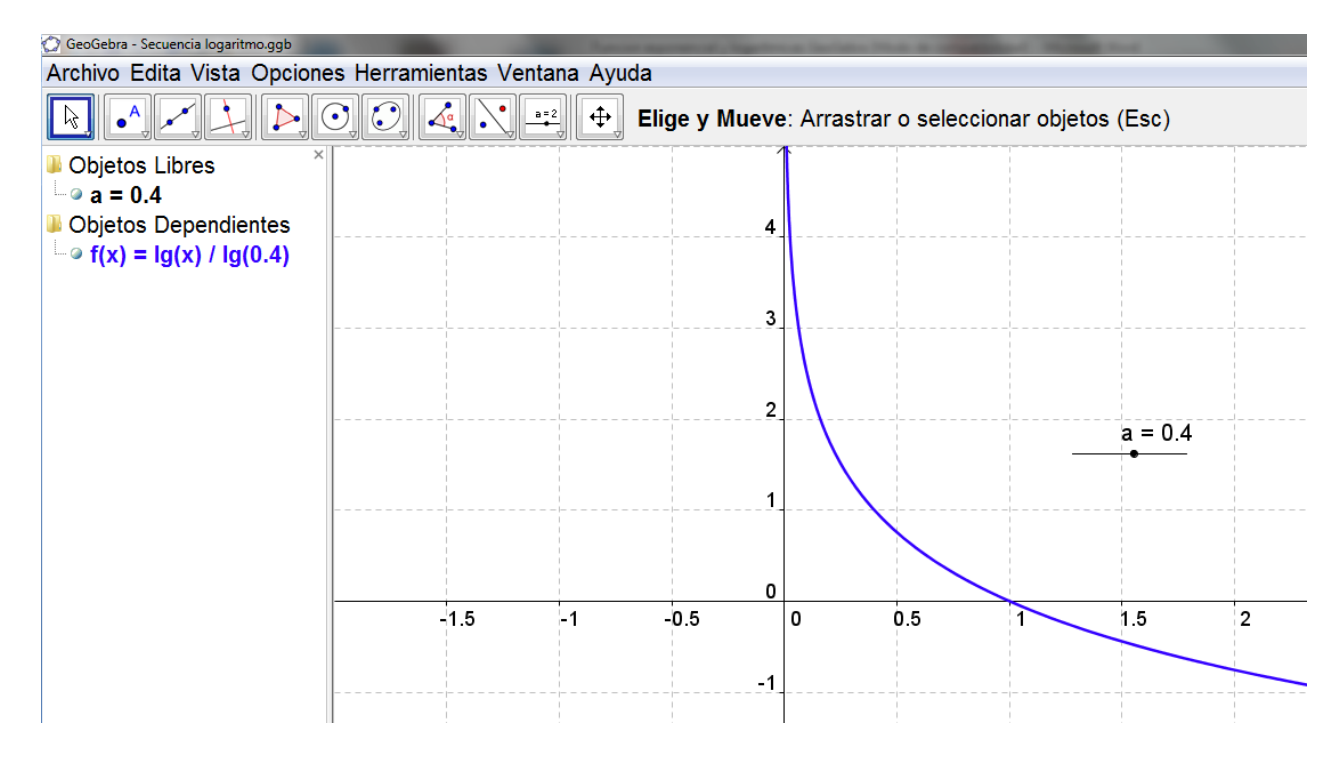

De la misma manera, se crea un nuevo deslizador para el parámetro "k" y se introducen cada una de las funciones propuestas en los ítems 2, 3 y 4. Por ejemplo para el ítem 2:

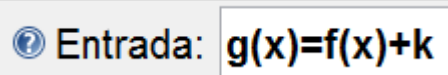

Y se procede a estudiar que ocurre con la gráfica de la función para:

- a. Elegir un valor fijo para el parámetro **"a"** (por ejemplo 2), modificar el valor de **"k"** y observar la gráfica asociada a dichas funciones.
- b. ¿Qué ocurre cuando sumamos un número **k**? ¿Y si restamos?

Comprueba si tus conclusiones son válidas para otros valores de **"a"**.

Lo mismo para el ítem 3 y 4:

 $\bullet$  Entrada:  $h(x)=k*f(x)$  $\bullet$  Entrada:  $m(x)=f(x+k)$ 

Se obtienen las distintas gráficas, con las cuales es posible estudiar monotonía, desplazamientos, ceros, desplazamientos horizontales y verticales, dilataciones y contacciones, dominios y recorridos para cada una de las funciones.

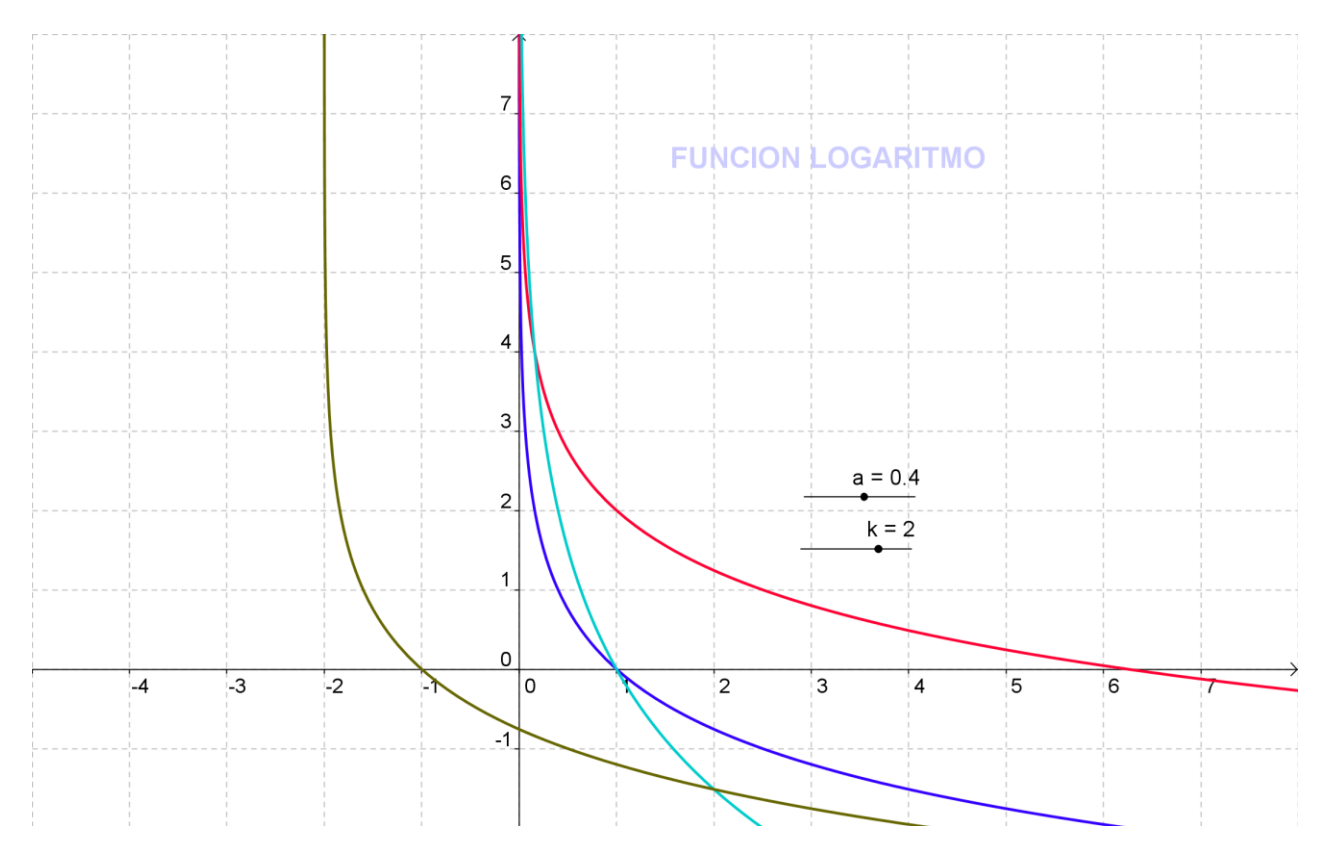

### **FUNCIONES INVERSAS**

Para analizar que las funciones exponencial y logarítmica son funciones inversas, es posible representarlas en un mismo sistema de coordenadas y establecer desde el punto de vista funcional, que sus gráficos son simétricos respecto a la recta y=x, característica que cumplen las funciones inversas.

Edita Vista Opciones Herramientas Para ello procedemos en GeoGebra de la siguiente manera:

En primer lugar crear un deslizador "b", número comprendido entre 0 y 10 con incremento 0,01.

Luego se grafica  $f(x) = b^x$  ingresándola por entrada y la función identidad  $y = x$ .

Para determinar la curva simétrica, identificamos puntos en la exponencial desde:

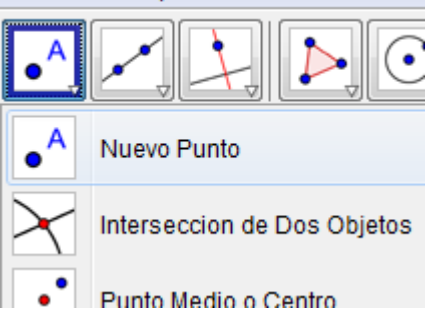

Luego obtenemos los simétricos  $B'$ , A' y C' desde:

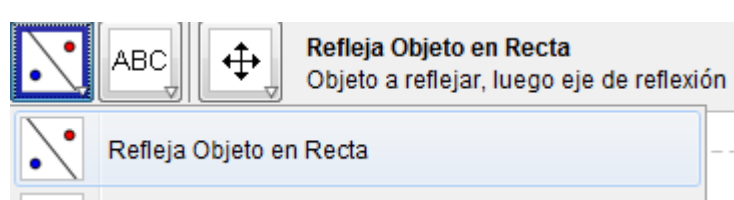

A esos tres puntos le aplicamos el **AjusteLog**, donde de acuerdo a la sintaxis se ingresa los tres puntos encerrados entre llaves y separados por comas y se obtiene el grafico de la función logarítmica (ojo con los ").

Entrada: AjusteLog[{A',B',C'}]

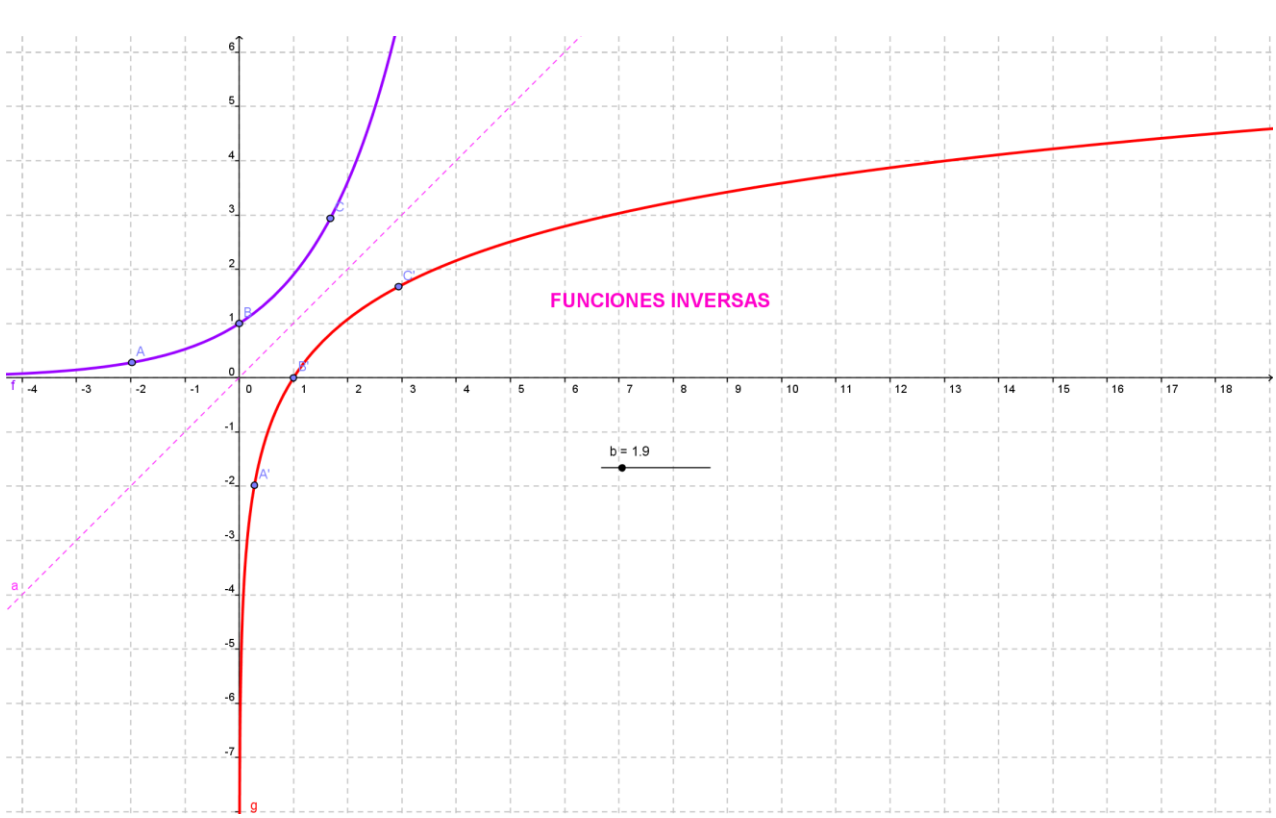

Es bueno aprovechar el modelo logarítmico que propone GeoGebra, el cual varía de acuerdo al valor que toma la base "b" de la función exponencial.

### **VARIANTE:**

Se pueden ocultar la exponencial y la función identidad y solo dejar la logarítmica para analizar lo que sucede al variar la base en un rango comprendido entre 0 y 10, por ejemplo.

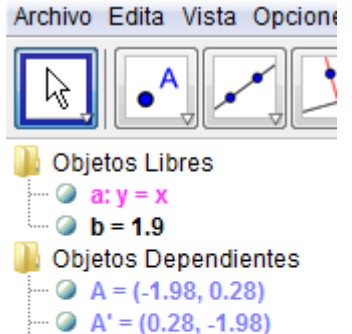

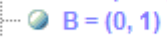

- $\blacksquare$   $\blacksquare$  B' = (1, 0)  $C = (1.68, 2.94)$
- $C = (2.94, 1.68)$
- $\sqrt{ }$  f(x) = 1.9^x
- $\log$  g(x) = 0 + 1.56 ln(x)